# **DualStack Networking Istio on AWS**

# Josh Tischer / Baspen Mesh

ASPEN MESH

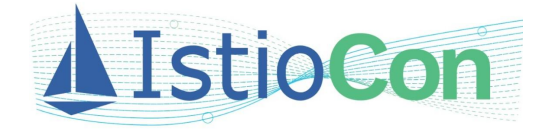

## **Prerequisites**

To create a successful dual-stack cluster you need to be aware of the Kubernetes version its capabilities and the physical and virtual networking layers.

- Kubernetes 1.20 started allowing the simultaneous assignment of both IPv4 and IPv6 addresses to Services.
- Underlay networking refers to the physical network infrastructure
	- Bare Metal
	- Cloud Hosting (AWS, Azure, …)
- Overlay networking refers to the software driven virtualized networking, in this case Kubernetes network plugin or CNI
	- CNI that support IPv6 (Calico, OVNKubernetes, EKS\*\*) EKS can support either IPv4 or IPv6 as of Jan 2022, not both
- Application modifications to respond on IPv6 requests

## **Istio Dual Stack**

Aspen Mesh has been working on dual-stack features for Istio for the past year and is working with the community to open source this work.

For the majority of our development and testing effort we chose OpenShift as our platform.

We tested (and learned a lot about) the following

#### Kubernetes Clusters

- Openshift 4.8+
- Kind
- KubeAdm
- **Environments** 
	- BareMetal
	- AWS
	- Azure

## **OpenShift Setup on AWS**

There are several ways to setup OpenShift. We are focused on the Installer Provisioned Infrastructure deployed from their installer and client tools.

• Our scripts work with awscli and the OpenShift installer to modify your AWS environment and OpenShift cluster

All scripts mentioned can be found in our [github.com/aspenmesh/open-source](https://github.com/aspenmesh/open-source) repo.

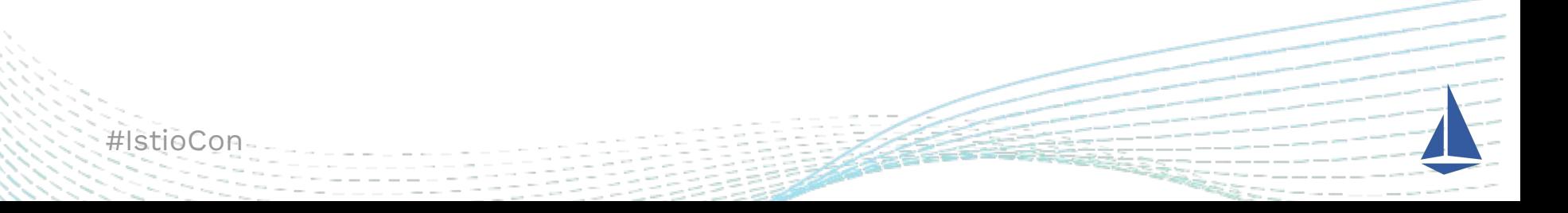

## **How to setup a Dual Stack OpenShift cluster in AWS**

- Clone our repo: git clone git@github.com:aspenmesh/open-source
- Change your directory: cd open-source/aws-dual-stack
- Download the OpenShift Installer, Client and Pull-Secret to the \_install\_ directory
- ./openshift-cluster.sh <cluster-name>
	- This script creates the IPv4 AWS infrastructure and Kubernetes cluster on AWS
- ./openshift-upgrade-aws.sh <cluster-name>
	- The current installer creates an ipv4 cluster and AWS infrastructure. This scripts upgrades the underlay network in AWS for Dual Stack networking. \*\* see [AWS guide](https://docs.aws.amazon.com/vpc/latest/userguide/vpc-migrate-ipv6.html#vpc-migrate-assign-ipv6-address)
- ./openshift-upgrade-cluster.sh <cluster-name>
	- Converts the Kubernetes cluster ipv4 network add IPv6 \*\* see [OpenShift docs](https://docs.openshift.com/container-platform/4.9/networking/ovn_kubernetes_network_provider/converting-to-dual-stack.html)
- ./openshift-delete-cluster.sh

#IstioCon Uses metadata.json file in the \_install\_ directory for cluster information

# **Underlay (Physical) Networking on AWS**

How to add IPv6 to an IPv4 network in AWS

- Associate VPC and subnets with IPv6 CIDR blocks
- Update route tables
- Update Security group rules
- Upgrade Load Balancer
- Update EC2 Instances
	- Change instance types if needed
	- Assign IPv6 Address

### [AWS Dual-Stack Guide](https://docs.aws.amazon.com/vpc/latest/userguide/vpc-migrate-ipv6.html#vpc-migrate-assign-ipv6-address)

#IstioC

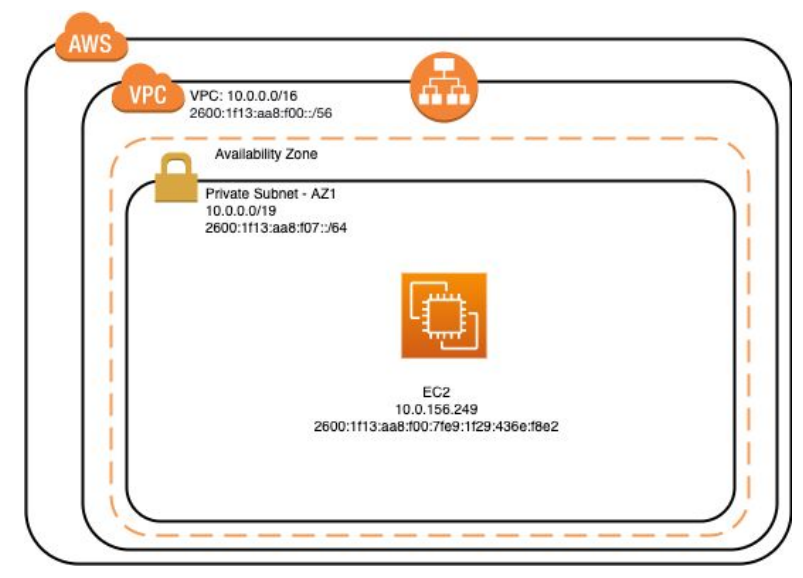

*These steps are scripted for OpenShift but could easily be tweaked to run on any VPC say for a cluster setup with KubeAdm* ./openshift-upgrade-aws.sh test-openshift

## **Overlay - Kubernetes Networking**

## **OpenShift**

- Patch network.config.openshift.io to add IPv6 CIDR
- Wait for network changes to roll out `oc wait --for=condition=progressing=false clusteroperators/network`

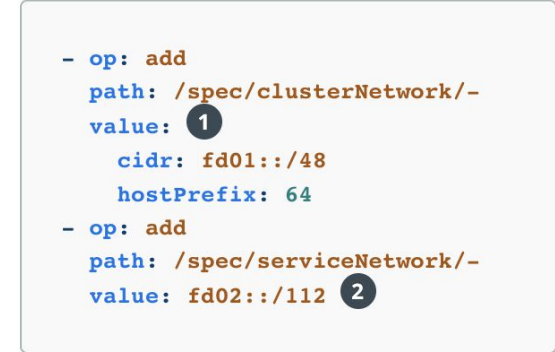

## KubeAdm:

To configure IPv4/IPv6 dual-stack, set dual-stack cluster network assignments.

kube-apiserver: --service-cluster-ip-range=<IPv4 CIDR>,<IPv6 CIDR>

#### kube-controller-manager:

--cluster-cidr=<IPv4 CIDR>,<IPv6 CIDR> --service-cluster-ip-range=<IPv4 CIDR>,<IPv6 CIDR> --node-cidr-mask-size-ipv4|--node-cidr-m ask-size-ipv6 defaults to /24 for IPv4 and /64 for IPv6

kube-proxy:

node

- --cluster-cidr=<IPv4 CIDR>,<IPv6 CIDR>
- kubelet:

Manually assign .status.addresses for a

## **Install Aspen Mesh**

- Sign up for an account https://aspenmesh.io/invite/
- Visit <https://my.aspenmesh.io/>
- Follow the documentation
- Install 1.11.8-am2 (Istio + Dual Stack features) \*\* sample overrides for OpenShift

```
werrides.yaml
 aspen-mesh-controlplane:
   userAuth:
    type: oauthOpenshift
 aspen-mesh-secure-ingress:
   enabled: false
   externalDnsEnabled: true
   Lets-encrypt-email: YOUR_EMAIL
istio cni:
   enabled: true
 sidecarInjectorWebhook:
   injectedAnnotations:
    k8s.v1.cni.cncf.io/networks: istio-cni
 igateways:
   istio-ingressgateway:
     serviceAnnotations:
       service.beta.kubernetes.io/aws-load-balancer-type: "nlb"
       unsupported by OpenShift
        service.beta.kubernetes.io/aws-load-balancer-ip-address-type: "dualstack'
        alb.ingress.kubernetes.io/ip-address-type: "dualstack"
```
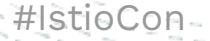

## **Validate Pod Networking**

`./test-dual-stack.sh` Installs a sleep pod and httpbin to dual-stack namespace and configures an istio gateway and virtual service

sleeppod=\$(oc get pods --no-headers -o custom-columns=":metadata.name" --selector=app=sleep) oc exec -it \$sleeppod sh

curl -I -6 httpbin:8000 curl -I -4 httpbin:8000

/  $\#$  curl -I -6 httpbin:8000 HTTP/1.1 200 OK server: envoy date: Fri, 08 Apr 2022 15:02:03 GMT content-type: text/html; charset=utf-8 content-length: 9593 access-control-allow-origin: \* access-control-allow-credentials: true x-envoy-upstream-service-time: 4

/ # curl -I -4 httpbin:8000 HTTP/1.1 200 OK server: envoy date: Fri, 08 Apr 2022 15:02:04 GMT content-type: text/html; charset=utf-8 content-length: 9593 access-control-allow-origin: \* access-control-allow-credentials: true x-envoy-upstream-service-time: 4

## **Validate Public Access**

export INGRESS\_PORT=\$(kubectl -n istio-system get service istio-ingressgateway -o jsonpath='{.spec.ports[?(@.name=="http2")].port}')

export INGRESS\_HOST=\$(kubectl -n istio-system get service istio-ingressgateway -o jsonpath='{.status.loadBalancer.ingress[0].hostname}')

echo \$INGRESS\_HOST:\$INGRESS\_PORT **a92bf429b…..elb.us-west-2.amazonaws.com:80**

Also check nslookup -–type=aaaa for ipv6 dns

) curl -s -I -HHost:httpbin.example.com "http://\$INGRESS\_HOST HTTP/1.1 200 OK server: istio-envoy date: Fri, 08 Apr 2022 14:36:28 GMT content-type: text/html; charset=utf-8 access-control-allow-origin: \* access-control-allow-credentials: true content-length: 0 x-envoy-upstream-service-time: 3 ) curl -6 -s -I -HHost:httpbin.example.com "http://\$INGRESS\_H

HTTP/1.1 200 OK server: istio-envoy date: Fri, 08 Apr 2022 14:36:33 GMT content-type: text/html; charset=utf-8 access-control-allow-origin: \* access-control-allow-credentials: true content-length: 0 x-envoy-upstream-service-time: 5

## **Istio Ingress-Gateway on OpenShift issues**

OpenShift creates a Classic LB by default, which does not support dualstack <sup>2</sup>

Istio overrides can change this to an NLB, but the dual stack mode is not yet supported and has to be manually upgraded.

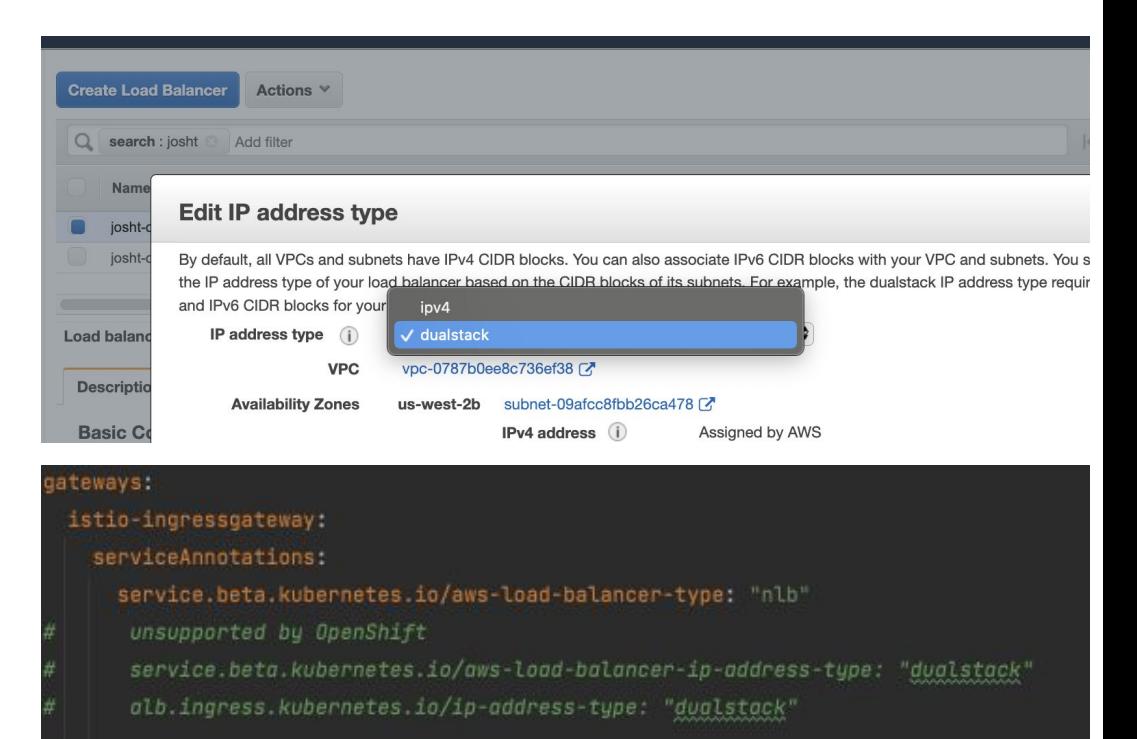

## **Open Source Istio**

- Aspen Mesh and Intel are working on implementing dual-stack capability in Istio
	- We proposed an RFC based on our design, however, we are currently evaluating our next steps based on feedback
		- We are intending to be making changes in Envoy, but we are still in the (re-)design phase
	- We are committed to getting dual-stack implemented as it's important to us and our customers

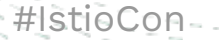

# **Thank you!**

@Josh Tischer (Aspen Mesh) [https://aspenmesh.io](https://aspenmesh.io/)

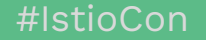

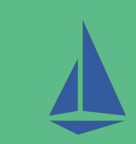